# **QGIS Application - Bug report #10904 postgresql table shows only 500 features when adding from "add vector layer" and db has not postgis installed**

*2014-07-16 08:09 AM - Joachim Deutmann*

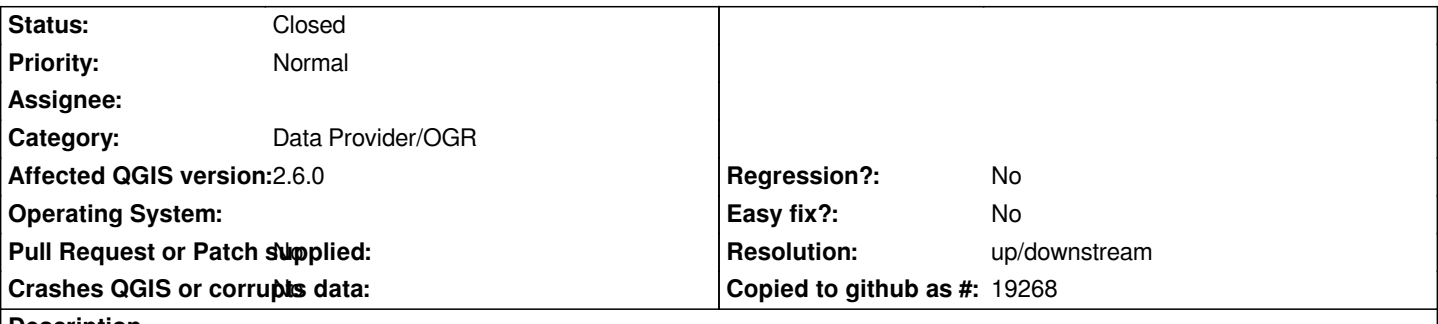

**Description**

*I tried to connect to a postgres database with over 130.000 datasets and only 500 where displayed in the canvas. This happens in Version 2.4.0. In Version 2.2.0 everything is allright.*

*OS WinXP Prof. QGIS Version 2.4 Postgres 8.3*

## **History**

#### **#1 - 2014-07-16 09:03 AM - Jan Lippmann**

*Have you tried via "Add PostGIS layer" to load the dataset?*

#### **#2 - 2014-07-17 12:19 AM - Joachim Deutmann**

*- File view-in-1.8.0.jpg added*

- *File view-in-2.2.0.jpg added*
- *File view-in-2.4.0.jpg added*

*Jan Lippmann wrote:*

*Have you tried via "Add PostGIS layer" to load the dataset?*

*Yes, i try, but it is not a postgis dataset, so loading with "Add PostGIS layer" doesn't work... Because of using the database not only in qgis, it is not possible to create it as a PostGIS database (i use it also for a search function in an openlayers-client).*

*I have other databases in PostgreSQL with PostGIS Extension; they work (all datasets are displayed in the canvas).*

*How ever, in the QGIS Versions below 2.4.0, it works without problems or limitiations (see screenshots). I think, it is an forgotten limitation during testing the Vers 2.4.0 ?!?*

#### **#3 - 2014-07-17 01:36 AM - Jan Lippmann**

*I can't reproduce this problem. i've tested with 400000 multipolygons (load via "Add Vectorlayer"). may be the problem is within the data and the OGR provider and german "umlaute"?*

*Have you tried to load data only with the gid and the geometry column? can you post the create statement of the table?*

*win 7 64 bit qgis 32 bit postgres 9.3 postgis 2.0*

*QGIS-Version 2.4.0-Chugiak QGIS-Codeversion 8fdd08a Kompiliert gegen Qt 4.7.1 Laufendes Qt 4.7.1 Kompiliert mit GDAL/OGR 1.11.0 Läuft mit GDAL/OGR 1.11.0 Kompiliert mit GEOS 3.4.2-CAPI-1.8.2 Läuft mit GEOS 3.4.2-CAPI-1.8.2 r3921 PostgreSQL-Client-Version 8.3.10 SpatiaLite-Version 4.1.1 QWT-Version 5.2.1 PROJ.4-Version 480 QScintilla2-Version 2.6.2*

## **#4 - 2014-07-17 03:36 AM - Joachim Deutmann**

- *File create\_statement\_2.jpg added*
- *File create\_statement.jpg added*
- *File attributtable.jpg added*

*first of all, my postgres version is 8.4 not 8.3.*

I think, it is not a problem with the german "umlaute", because they are shown correctly in the attribut table (see screenshot "attributtable"). In the two other *screenshots (taken from pgadmin) you will see the creation statement of the table "adressen".*

*I would try to reduce the data (delete the column "strhsnr") and then open it with qgis 2.4. I post the result later.*

*win xp 32bit qgis 32bit postgres 8.4 postgis*

*QGIS-Version 2.4.0-Chugiak QGIS-Codeversion 8fdd08a Kompiliert gegen Qt 4.7.1 Laufendes Qt 4.7.1 Kompiliert mit GDAL/OGR 1.11.0 Läuft mit GDAL/OGR 1.11.0 Kompiliert mit GEOS 3.4.2-CAPI-1.8.2 Läuft mit GEOS 3.4.2-CAPI-1.8.2 r3921 PostgreSQL-Client-Version 8.3.10 SpatiaLite-Version 4.1.1 QWT-Version 5.2.1 PROJ.4-Version 480 QScintilla2-Version 2.6.2*

## **#5 - 2014-07-17 05:39 AM - Giovanni Manghi**

*- Status changed from Open to Feedback*

- *Subject changed from access to postgres database limited to 500 datasets to postgresql table shows only 500 features*
- *Priority changed from Normal to Severe/Regression*

*Yes, i try, but it is not a postgis dataset, so loading with "Add PostGIS layer" doesn't work...*

*if is not PostGIS what is? just curious, but actually this should be the clue to allow someone understand what is going on*

#### **#6 - 2014-07-17 06:18 AM - Joachim Deutmann**

- *File postgresdb\_as\_postgis\_layer.jpg added*
- *File reduced\_dataset.jpg added*

#### *Giovanni Manghi wrote:*

*Yes, i try, but it is not a postgis dataset, so loading with "Add PostGIS layer" doesn't work...*

*if is not PostGIS what is? just curious, but actually this should be the clue to allow someone understand what is going on*

*I overwrite the database monthly with this batch:*

*"ogr2ogr -overwrite -f "PostgreSQL" PG:"host=xxxxx dbname=adrtest port=5432 user=adressen password=xxxxx" ohne\_strhsnr\_test.shp -nln adressdaten"*

*Open the database "adrtest" with "Add PostGIS Layer" fails, because the database has no postgis support (see screenshot "trying to open...").*

*reducing the dataset (delete field 'strhsnr'(this field contains german "umlaute")) has no effect. Table still shows only 500 features*

*This is curious: exactly the same database can be open in QGIS 1.8 and in QGIS 2.2 without any limitations or other problems. (see screenshots)*

#### **#7 - 2014-08-30 01:05 AM - Jürgen Fischer**

*- Category changed from Data Provider to Data Provider/OGR*

#### **#8 - 2014-08-30 01:31 AM - Jürgen Fischer**

*Not reproducable here either - are there any messages in the log?*

#### **#9 - 2014-09-01 03:06 AM - Joachim Deutmann**

*Jürgen Fischer wrote:*

*Not reproducable here either - are there any messages in the log?*

# *Hello,*

*in the protocol i have found only a few warnings, but no error message. All warnings have nothing to do with postgres or postgis. (see warnings.png). Writes QGIS a log file? If so: where this file is located?*

*best regards*

## **#10 - 2014-09-01 03:08 AM - Joachim Deutmann**

*- File warnings.png added*

*Joachim Deutmann wrote:*

*Jürgen Fischer wrote:*

*Not reproducable here either - are there any messages in the log?*

*Hello,*

*in the protocol i have found only a few warnings, but no error message. All warnings have nothing to do with postgres or postgis. (see warnings.png). Writes QGIS a log file? If so: where this file is located?*

*best regards*

## **#11 - 2014-10-03 07:09 AM - Giovanni Manghi**

*- Priority changed from Severe/Regression to Normal*

*I just tested with data of my own (with many millions of features) under Windows and Linux with qgis master, using postgresql 9.3/postgis 2.1 under Linux and postgresql 8.3/postgis 1.4 under Windows.*

*The command I used to import the data was something like*

*ogr2ogr -f "PostgreSQL" PG:"host=localhost user=\*\*\* dbname=curso password=\*\*\*" crif2011.shp -nln crif*

*The described issue does not show in both cases.*

*If would be necessary to attach sample data to try understand if the eventual issue is there.*

#### **#12 - 2014-10-30 08:03 AM - Giovanni Manghi**

- *Resolution set to worksforme*
- *Status changed from Feedback to Closed*

*closing for lack of feedback. please reopen if necessary.*

## **#13 - 2014-11-10 09:21 AM - Joachim Deutmann**

- *File adrtest.backup added*
- *File testdaten.zip added*
- *Status changed from Closed to Reopened*

*Hallo everybody,*

*the problem is still unsolved. I try it with qgis 2.6 but it is the same as in qgis 2.4. Only 500 features are shown in the canvas. I send you some data to reproduce the error. I try it on another personal computer and the error occours in the same way as on my PC.*

*In the zip-file there are* 

- *1. a csv-file with dummy data*
- *2. a shape-file with the csv-data inside*

*3. the batch-file to fill the postgreSQL - Database "adrtest" (NO POSTGIS is used during creation of the database "adrtest" with pgadmin, because not needed)*

*4. Two Hardcopies to see the result in the Canvas of QGIS 1.8 and in the canvas of QGIS 2.6.*

*At last i upload a dump of the database "adrtest" for you too, so you can see the result.*

*The data must contain East and North Values because i need the values explicit for a location-search-script in an openlayers webgis.*

*I hope you find the error. Thank you for your help.*

*Yours* 

*Joachim*

## **#14 - 2014-11-10 10:52 AM - Giovanni Manghi**

*- Resolution deleted (worksforme)*

- Subject changed from postgresql table shows only 500 features to postgresql table shows only 500 features when adding from "add vector layer" and *db has not postgis installed*

*- Operating System deleted (windows)*

*- OS version deleted (xp prof)*

*- Affected QGIS version changed from 2.4.0 to 2.6.0*

*Joachim Deutmann wrote:*

*Hallo everybody,*

*the problem is still unsolved. I try it with qgis 2.6 but it is the same as in qgis 2.4. Only 500 features are shown in the canvas. I send you some data to reproduce the error. I try it on another personal computer and the error occours in the same way as on my PC.*

*In the zip-file there are* 

*1. a csv-file with dummy data*

*2. a shape-file with the csv-data inside*

*3. the batch-file to fill the postgreSQL - Database "adrtest" (NO POSTGIS is used during creation of the database "adrtest" with pgadmin, because not needed)*

*4. Two Hardcopies to see the result in the Canvas of QGIS 1.8 and in the canvas of QGIS 2.6.*

*At last i upload a dump of the database "adrtest" for you too, so you can see the result.*

*The data must contain East and North Values because i need the values explicit for a location-search-script in an openlayers webgis.*

*I hope you find the error. Thank you for your help.*

*Yours Joachim*

*Now I see, you must import data into a DB without PostGIS (a detail that I overlooked before) and add the layer using the "add vector layer" dialog instead of "add postgis layer".*

*Seems to me that would be much more sense to have postgis in a db to store geographic data, but anyway, it is confirmed.*

## **#15 - 2016-10-07 06:46 AM - Even Rouault**

*- Status changed from Reopened to Closed*

*Fixed by GDAL trunk r35631 (2.2dev) and branches/2.1 r35632 (for 2.1.2) "PG: fix errors caused by missing geometry\_columns/spatial\_ref\_sys tables in non PostGIS databases, that prevent reading more than 500 features (fixes #10904)"*

# **Files**

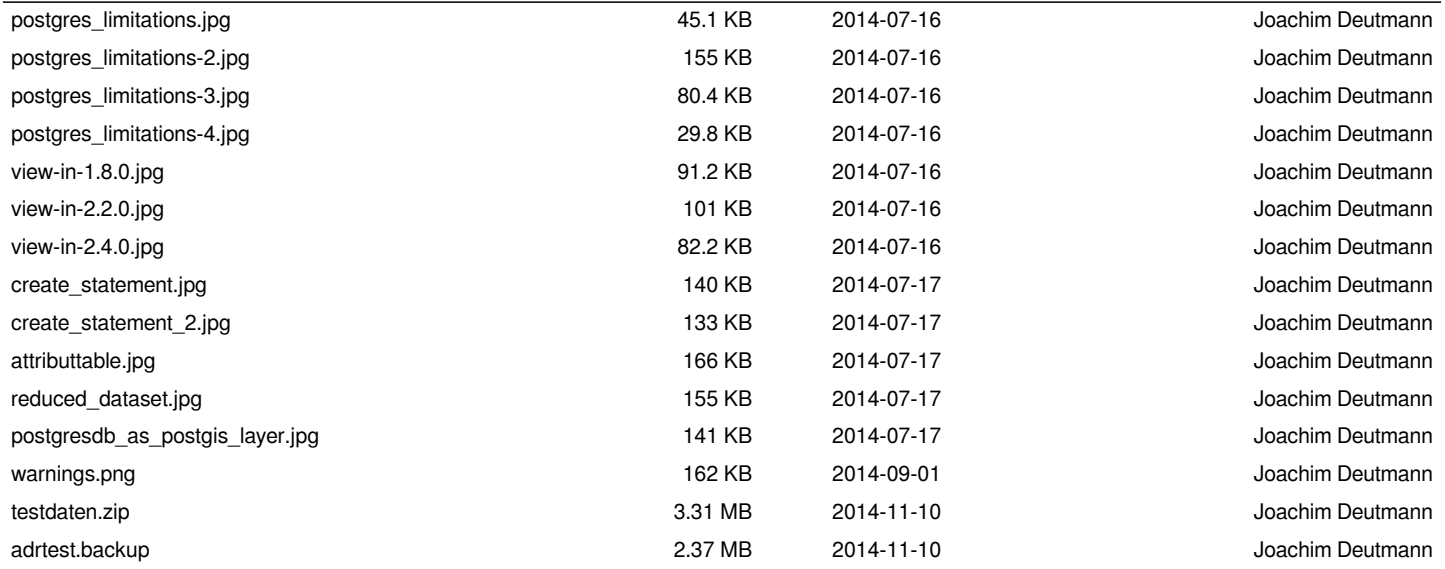